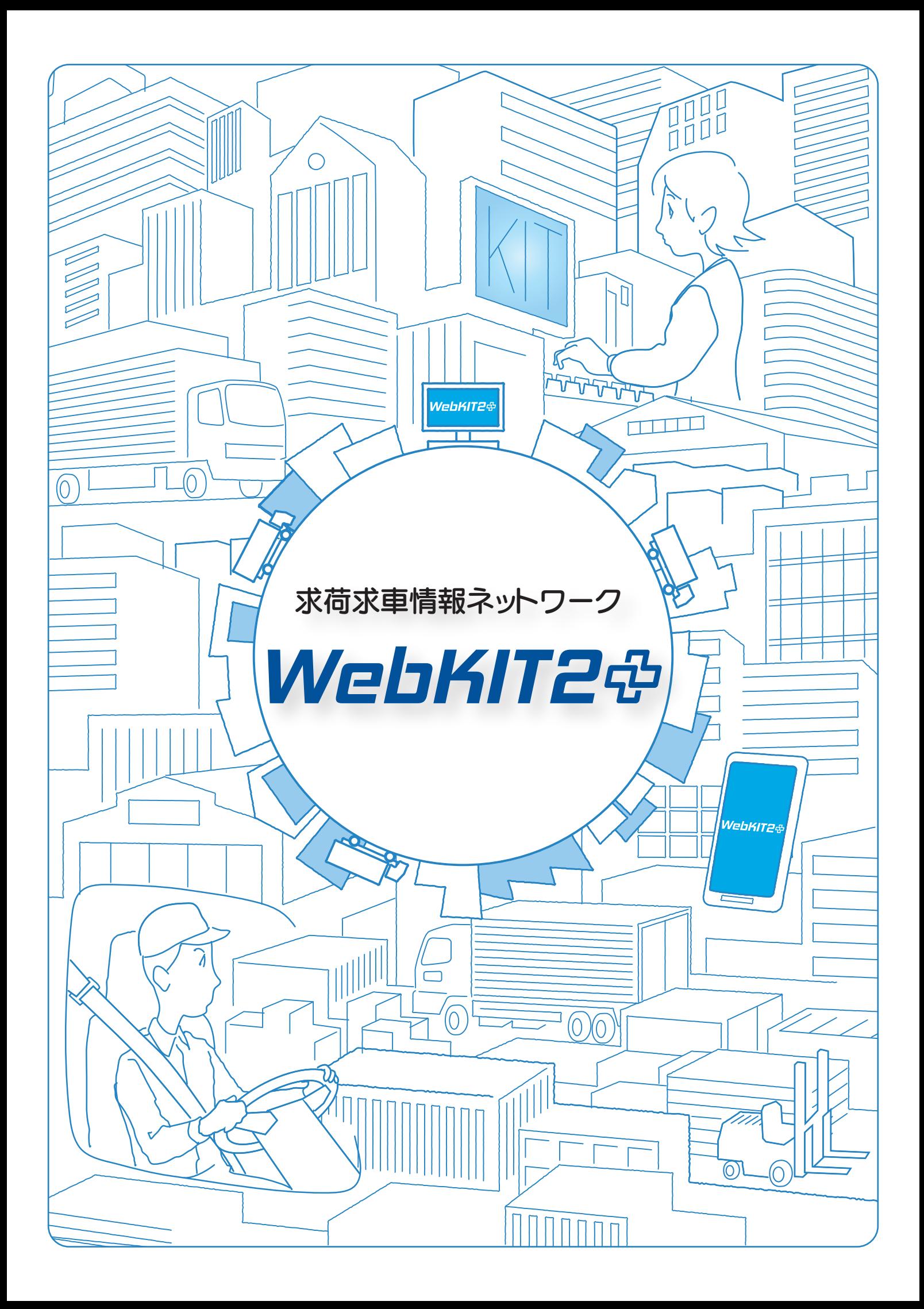

# WebKIT2 \$

# 中小トラック運送事業を取り巻く厳しい経営環境

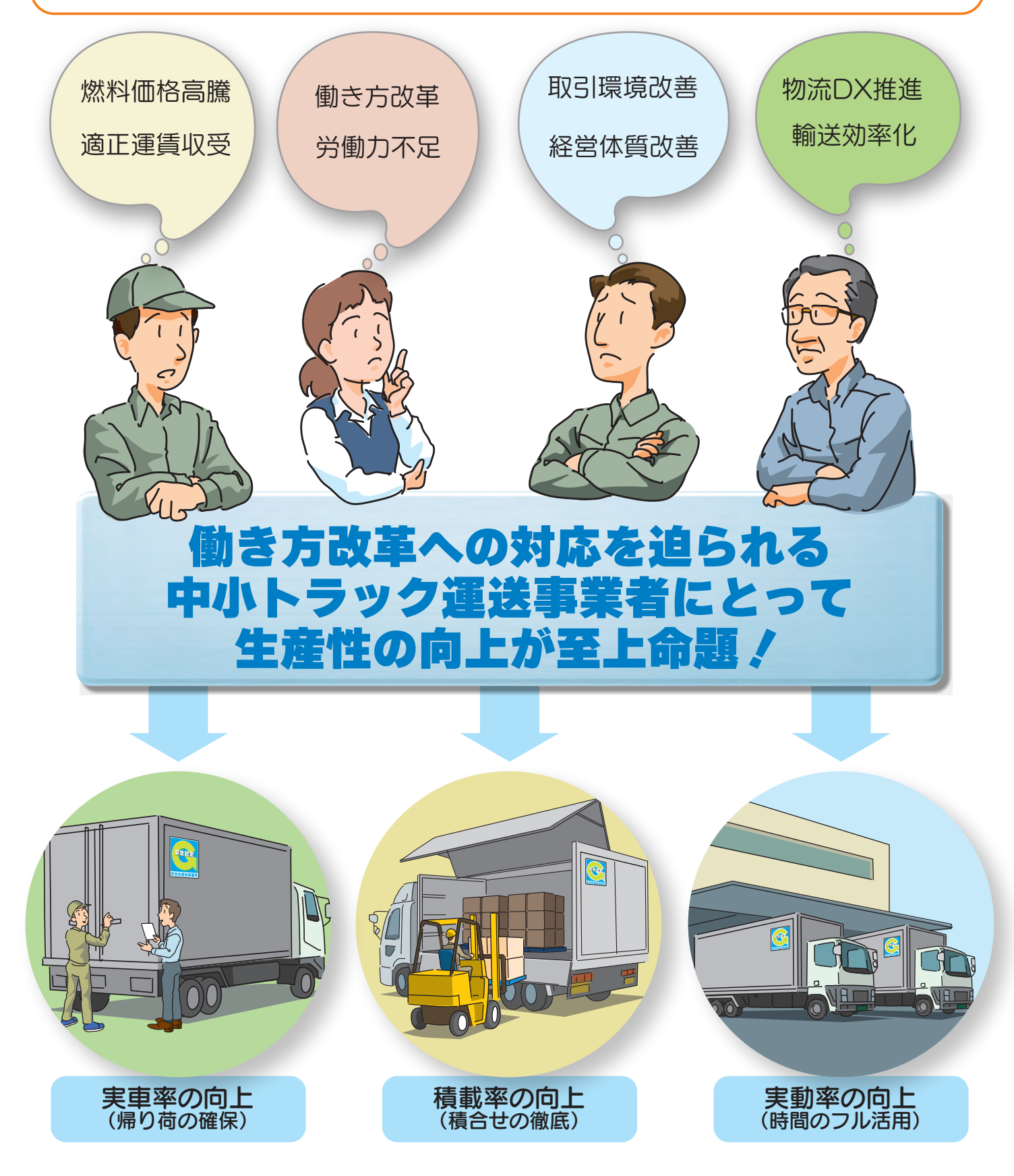

1

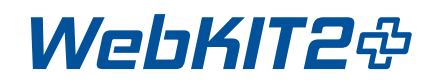

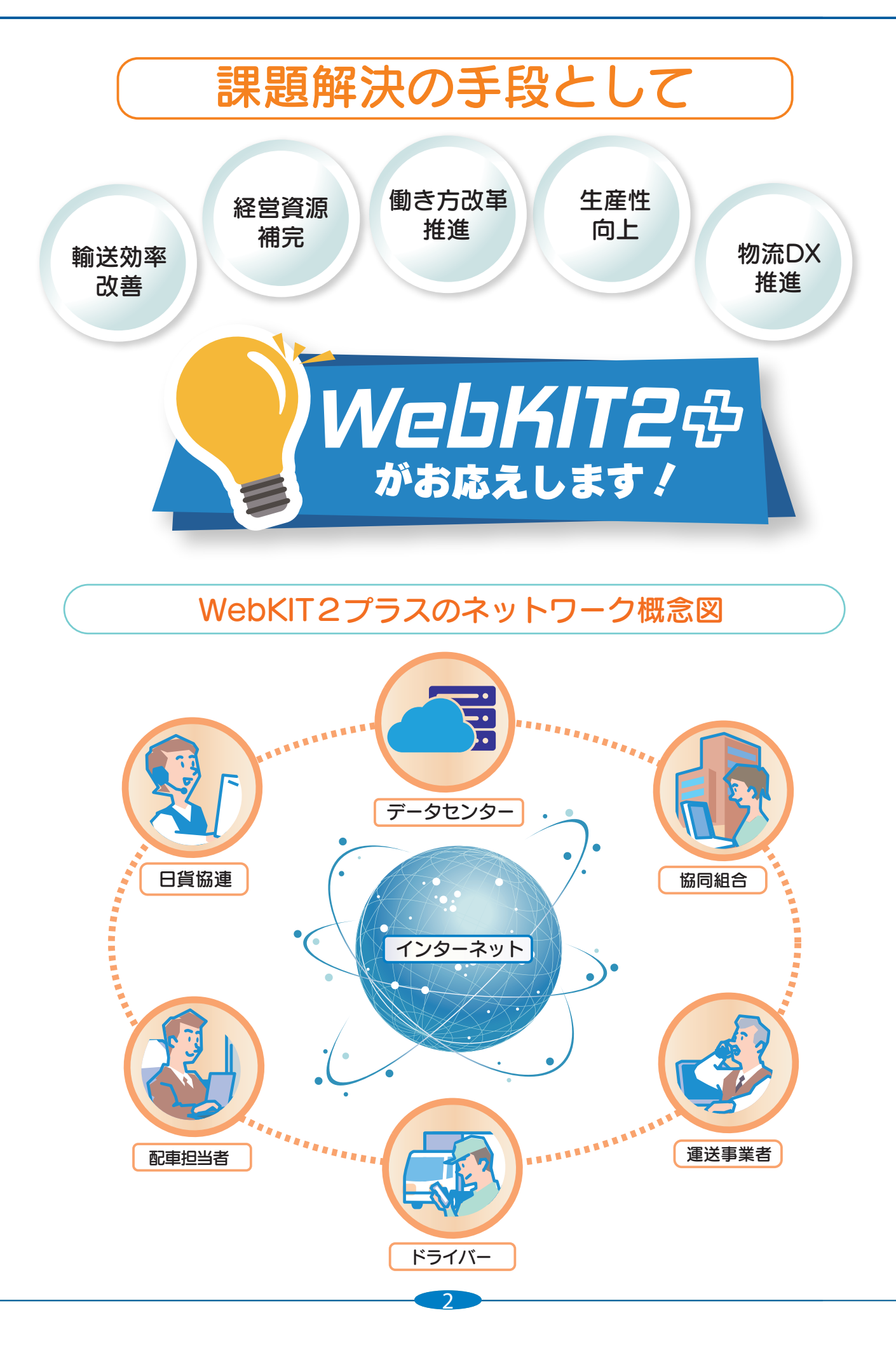

### WebKIT2プラスの特長

WebKIT2プラスは、トラック協会会員事業者のための求荷求車システムです。 情報ネットワークとして「帰り荷や傭車の確保」のほか、「積合せ輸送」や「パート ナー作り」を通じた新たなビジネスチャンスの拡大に威力を発揮します。

### 1 経営資源の共有・補完

中小トラック運送事業者にとって、帰り荷の確保や季節波 動への対応は常に悩みの種です。特に最近では、働き方 改革への対応をはじめ、長時間労働の規制強化やドライ バー不足などの影響で、長距離輸送のみならず、近距離 輸送においても、外部環境はめまぐるしく変化していま す。

士が相互に手を結び、経営資源を共有・補完しあうこと が必要です。仕事や車両を融通し合うことで輸送効率の 向上を図ります。 こうした変化に的確に対応していくためには、事業者同

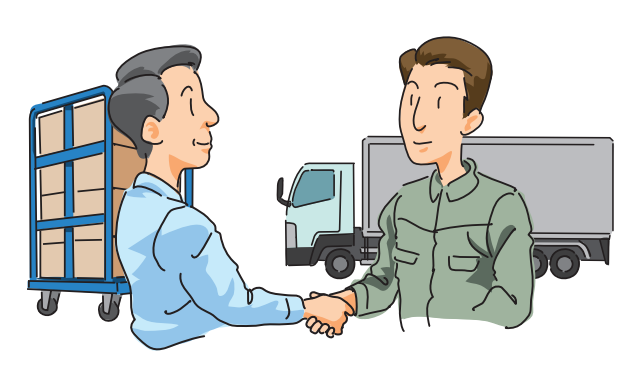

#### 2 高い利便性と機能

全国の会員が登録する情報は、荷物の積み地・卸し地や 車両の空車地・行先地が都市区分単位で検索・表示され ます。また、地図上からも確認できるので、土地勘がな くても素早く経路に合う情報を見つけることができたり、 荷姿や車種形状など伝えにくい情報も画像を活用して正 確に共有することもできます。

よって、傭車の位置情報や輸送状況を共有することも さらに、ドライバー専用のスマートフォンアプリに できます。

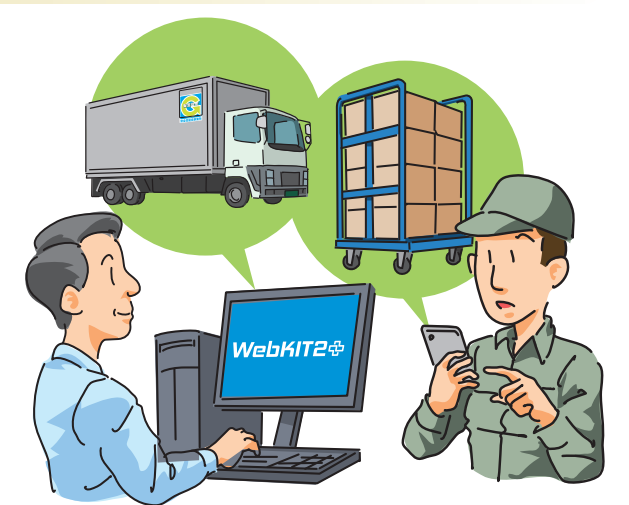

### 3 ネットワーク取引の不安解消

ネットワークを介した取引の場合、最も重要なのは相互 の信頼関係の確保です。場合によっては遠方同士の見知 らぬ相手と取引するため、いくら仕事があっても配車や 運賃回収で不安があれば手を出しにくいものです。 WebKITには優良な事業者が多く参加している上、万一 の場合でも、協同組合同士で責任を負う仕組みができて いますので、この点でも安心してご利用いただけます。

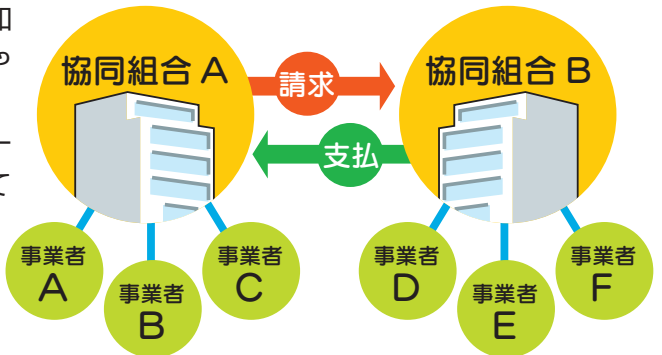

### 4 安全かつ安心な取引環境

ネットワーク取引でポイントとなるのは、万一の事故に 備えた補償制度の有無です。WebKITでは、荷物の破損 た「KIT運送代金補償」への加入を義務付けています。 全ての会員が同一の補償内容による貨物賠償保険と取引 事故に備えた「KIT荷物保険」と、組合員の倒産等に備え 信用保険に加入しているため、安心かつ安全な取引環境 を確保しています。

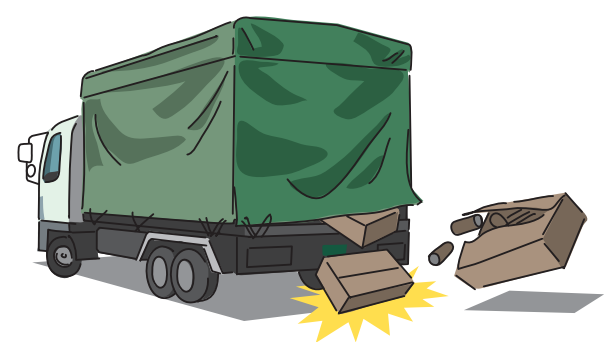

#### 5 需給動向の把握

荷物や車両の動きは、社会経済情勢のほか、月や曜日 で大きく変動します。WebKITでは、全国の荷物や車両 その時々の需給動向をいち早く把握することもできます。 繁忙期や閑散期における最適な配車管理や運賃動向の把 の登録や成約の状況をリアルタイムに確認できますので、 握にも役立ちます。

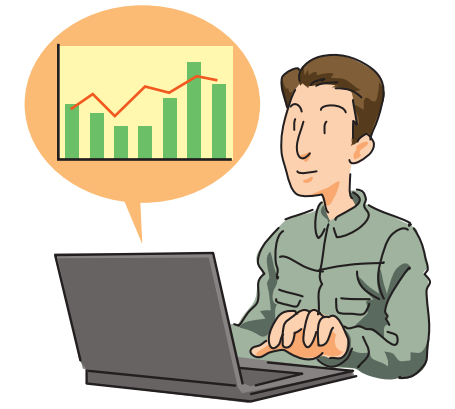

#### 6 理念と目的

WebKITは、中小トラック運送事業者並びにトラック 運送事業協同組合の経営効率並びに輸送効率の向上を 図ることを目的として、相互扶助の精神のもとで運営 しています。「輸送品質基本方針」や「適正利用ガイ ドライン」を策定し、輸送品質と輸送効率の向上への 取り組みを促進し、取引秩序の確保に努めています。

※ 詳しくは P21 をご覧ください。

#### 7 業界団体による運営

WebKIT は、公益社団法人全日本トラック協会(全ト協) の後援のもと、日本貨物運送協同組合連合会(日貨協連) が運営していますので、非営利かつ公平・公正な運用が 図られています。

4

*(Kkr,* 日本貨物運送協同組合連合会

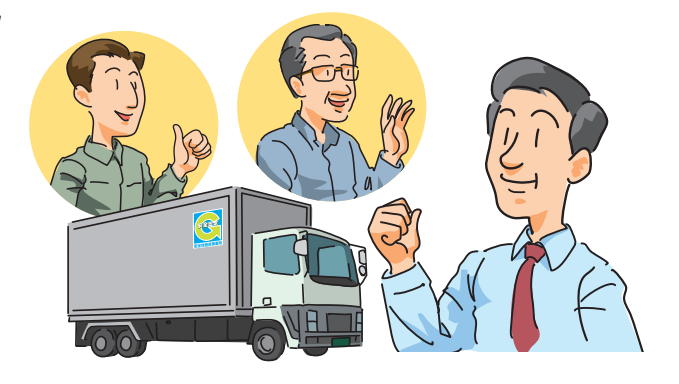

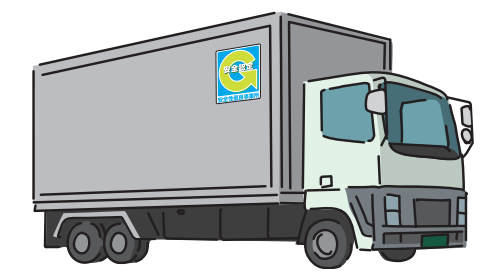

後援: コココ 全日本トラック協会

C<sub>100</sub> M<sub>70</sub> W<sub>10</sub>0 W<sub>10</sub> W<sub>10</sub> W<sub>10</sub> W<sub>10</sub> W<sub>10</sub> W<sub>10</sub> W<sub>10</sub> W<sub>10</sub> W<sub>10</sub> W<sub>10</sub> W<sub>10</sub> W<sub>10</sub> W<sub>10</sub> W<sub>10</sub> W<sub>10</sub> W<sub>10</sub> W<sub>10</sub>

### WebKIT2プラスの流れ

WebKIT2プラスでは、インターネットを利用して、荷物を依頼する側と車両を活用 したい運送側が、それぞれ情報登録や検索を行います。

うまくマッチしそうな情報を見つけたら、まず相手先に電話で連絡します。さらに、詳細 な条件を詰めた上で、成約に結びつけます。

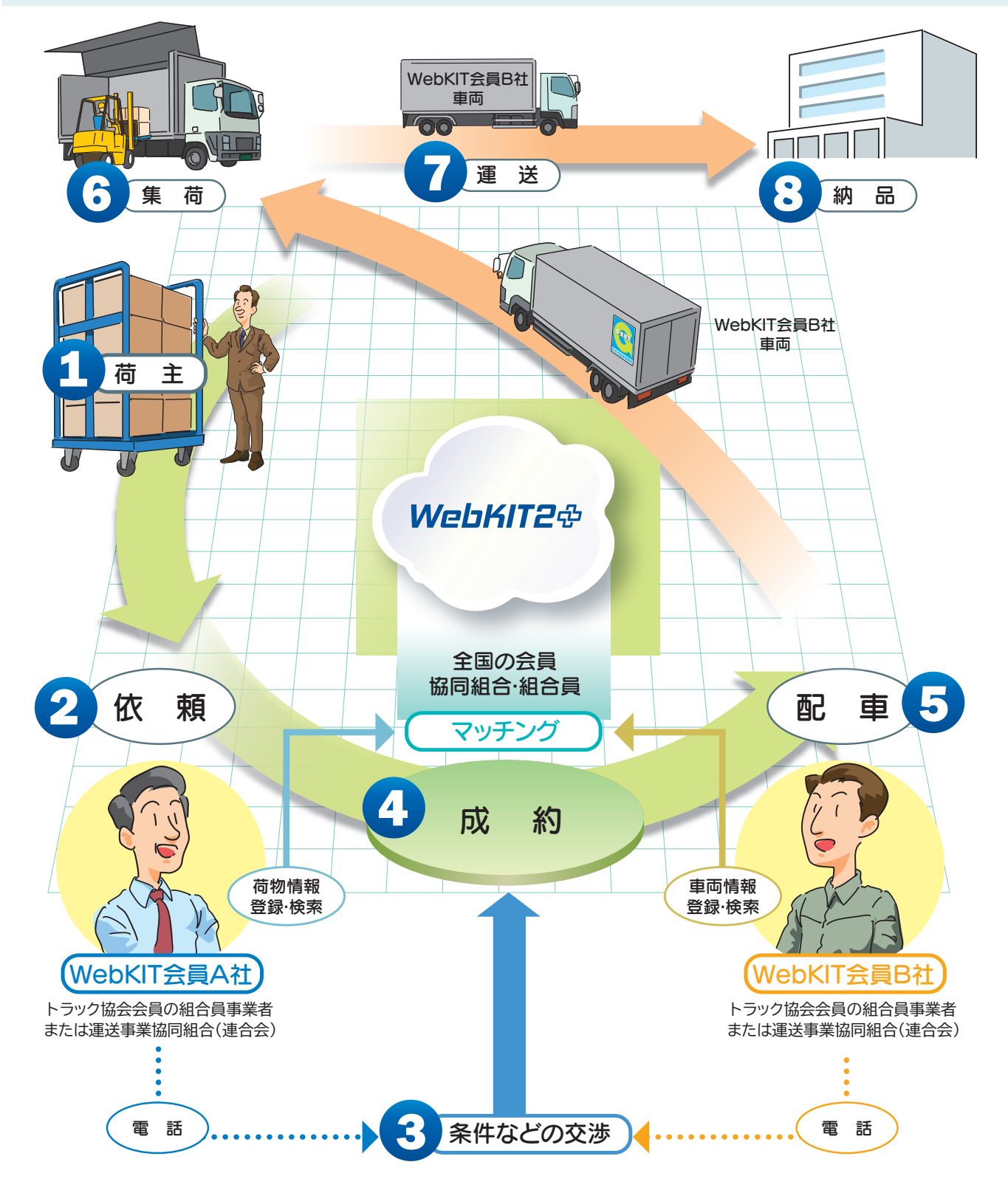

### 運賃精算の流れ

運賃の精算と決済は、全て協同組合または連合会を通じて行われます。 協同組合間の支払期限は、月末締め後、翌々月15日まで(45 日以内)です。 なお、協同組合または連合会の請求書は自動発行されるため、押印や郵送は必要ありま せん。

組合員A社が荷物を委託、組合員B社が運送する場合

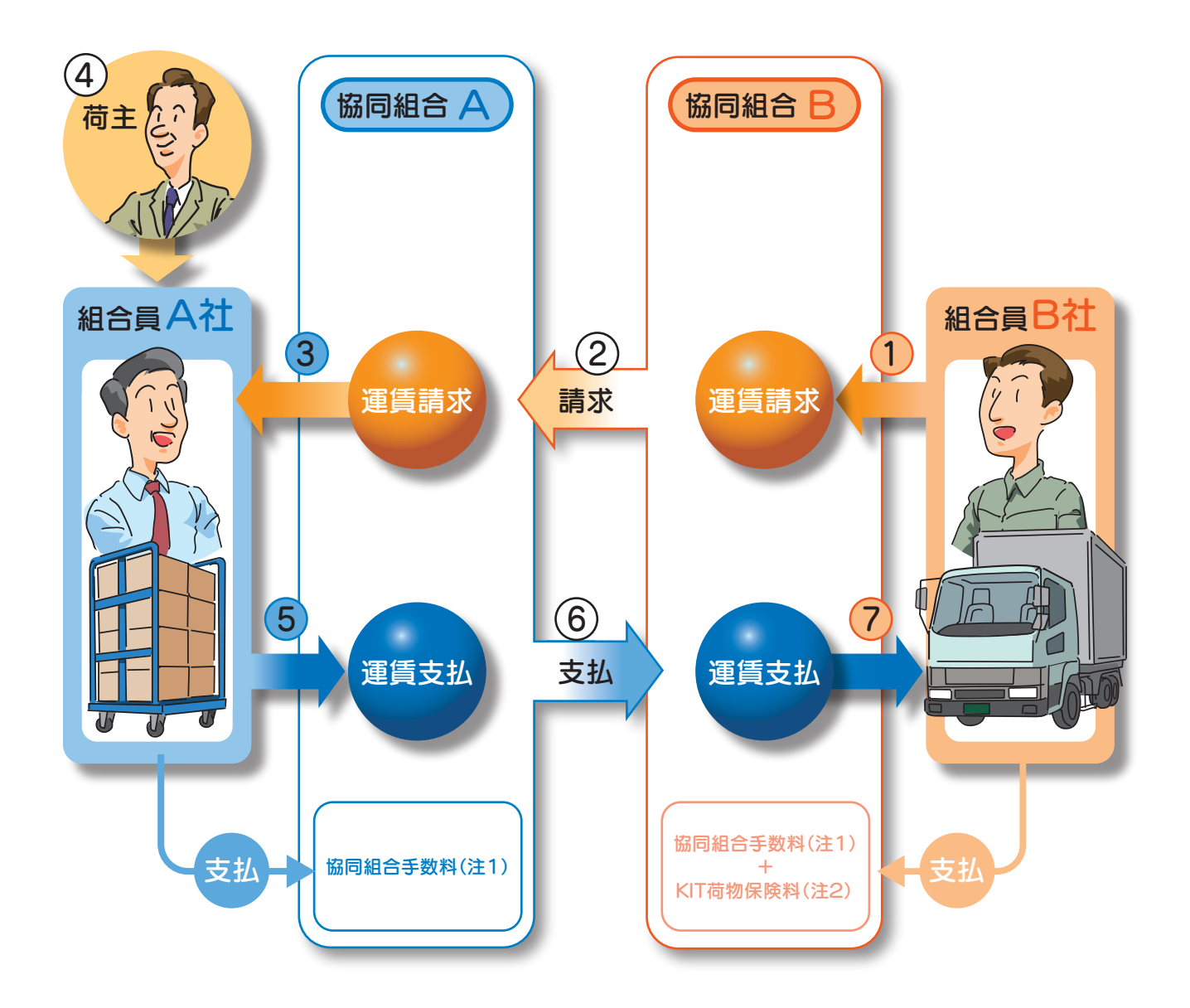

※ 注1 協同組合手数料の料率は、それぞれの協同組合で成約運賃の5%以内 (KIT 事業運営規程) で設定されます。<br>※ 注2 KIT荷物保険の料率は成約運賃× 0.2%です。 ……<br>KIT荷物保険の料率は成約運賃× 0.2%です。

 「KIT荷物保険」は WebKIT2 における万一の事故に備えた荷物保険です。詳細は 8 ページをご覧下さい。 また、運賃回収のリスクを回避するため、「KIT 運送代金補償」があります。詳細は 7ページをご覧下さい。

## KIT 運送代金補償(取引信用)保険

WebKIT2プラスを通じて輸送を依頼してきた会員企業が倒産したり、何らかの事情 で運送代金が支払えなくなった場合に、保険会社が運送代金を補償する保険です。 ※ WebKIT2プラスをご利用頂くにあたり、運営規程により加入することが義務付けられています。

1組合員(年間)保険料6,000円 または8,400円

1組合員(年間)支払限度額1,000万円 または1,500万円 (年間支払限度額(総枠)10,000万円)

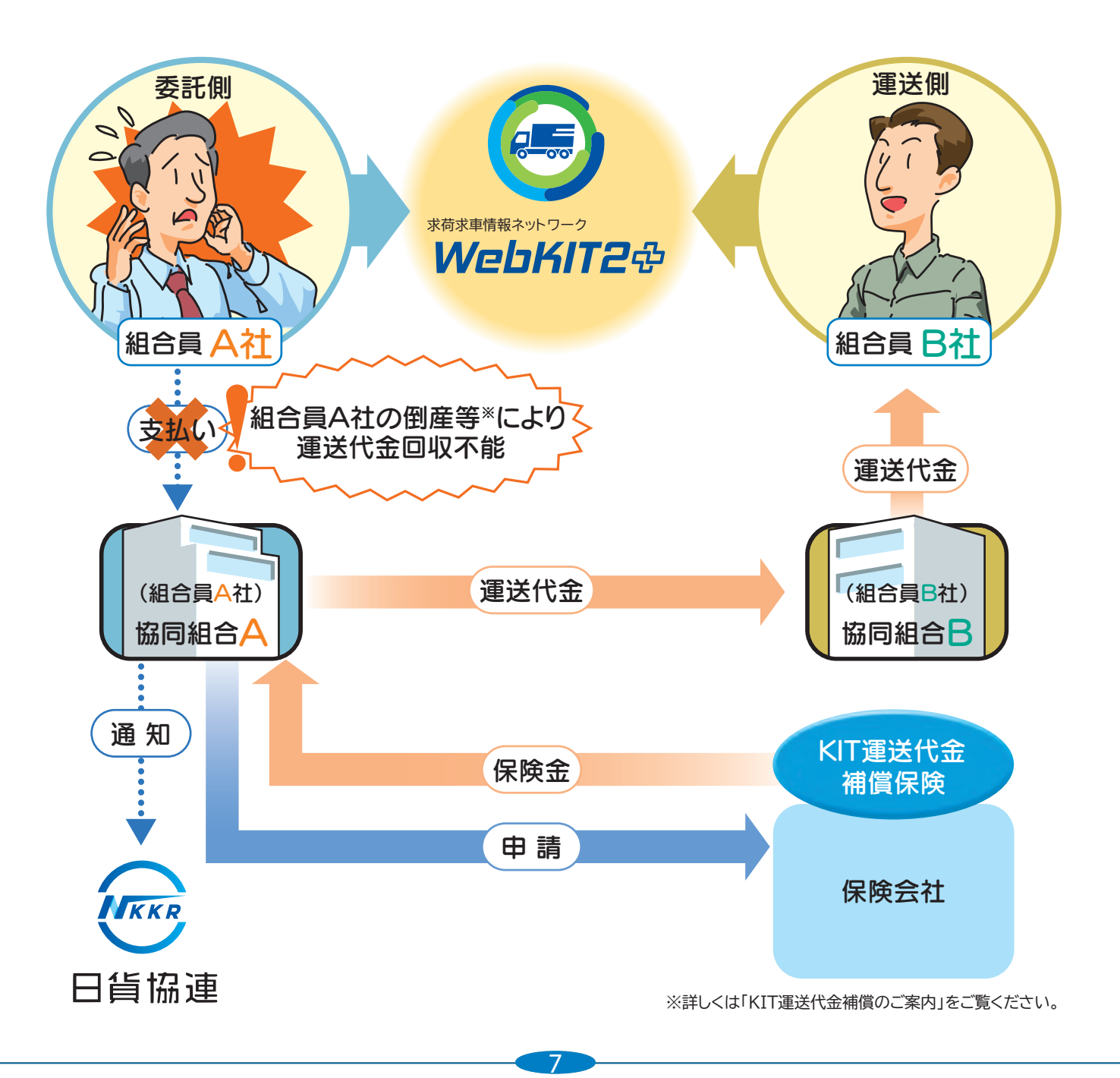

### KIT荷物保険

万一発生した荷物事故に対して負担を補償する保険です。 WebKIT2プラスで成約した運送側に自動付保されますので、大切な荷物も安心して 依頼できます。また、保険料は成約運賃の 0.2 %と低率です。 ※ WebKIT2プラスをご利用頂くにあたり、運営規程により加入することが義務付けられています。

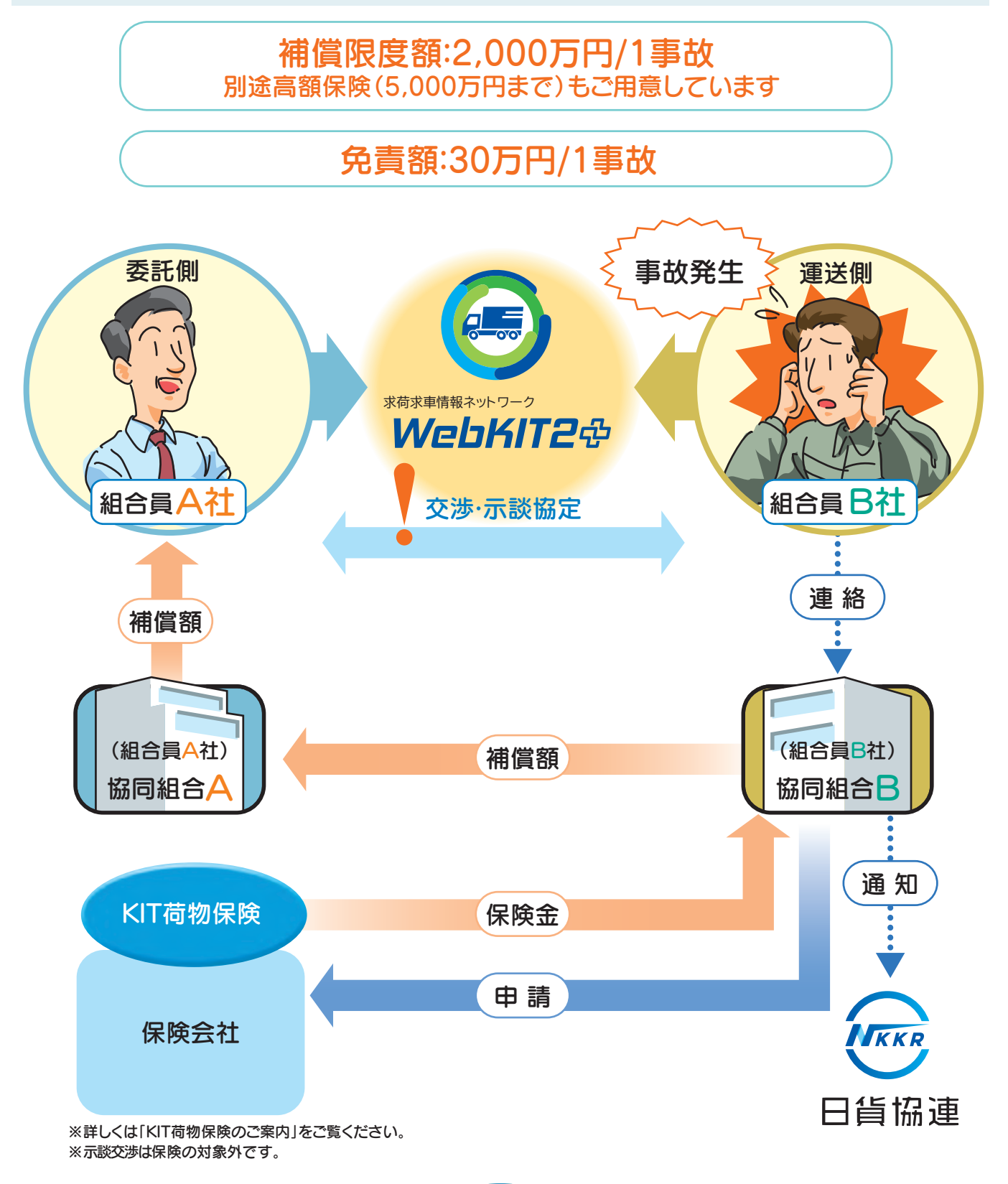

8

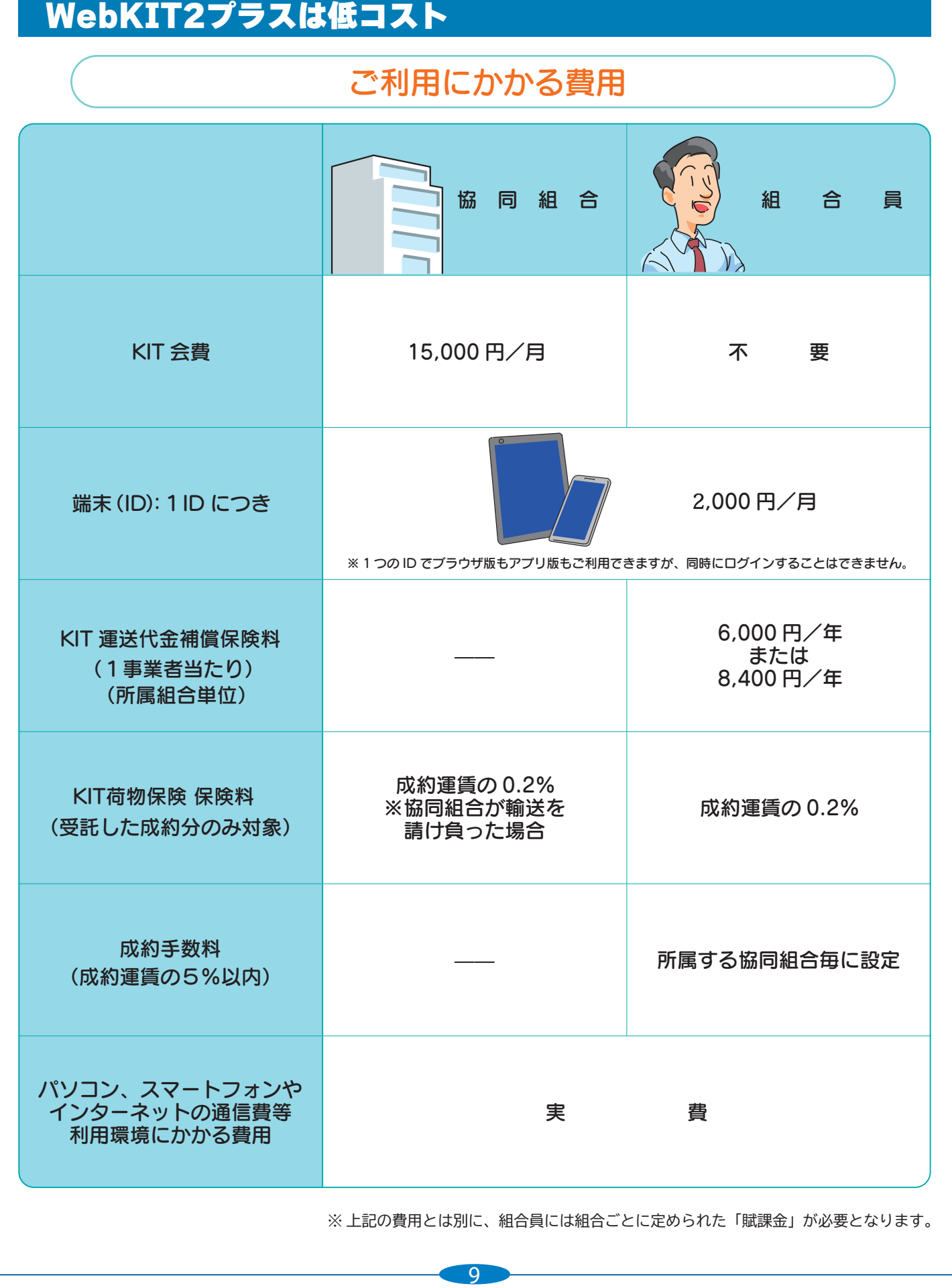

※ 上記の費用とは別に、組合員には組合ごとに定められた「賦課金」が必要となります。

## KIT事業への参加資格(トラック運送事業者及び組合)

WebKIT2プラスを利用するための資格要件は以下のとおりです。

※ WebKITでは、協同組合を窓口として運送代金の精算を行うため、協同組合を通しての加入が 要件となります。

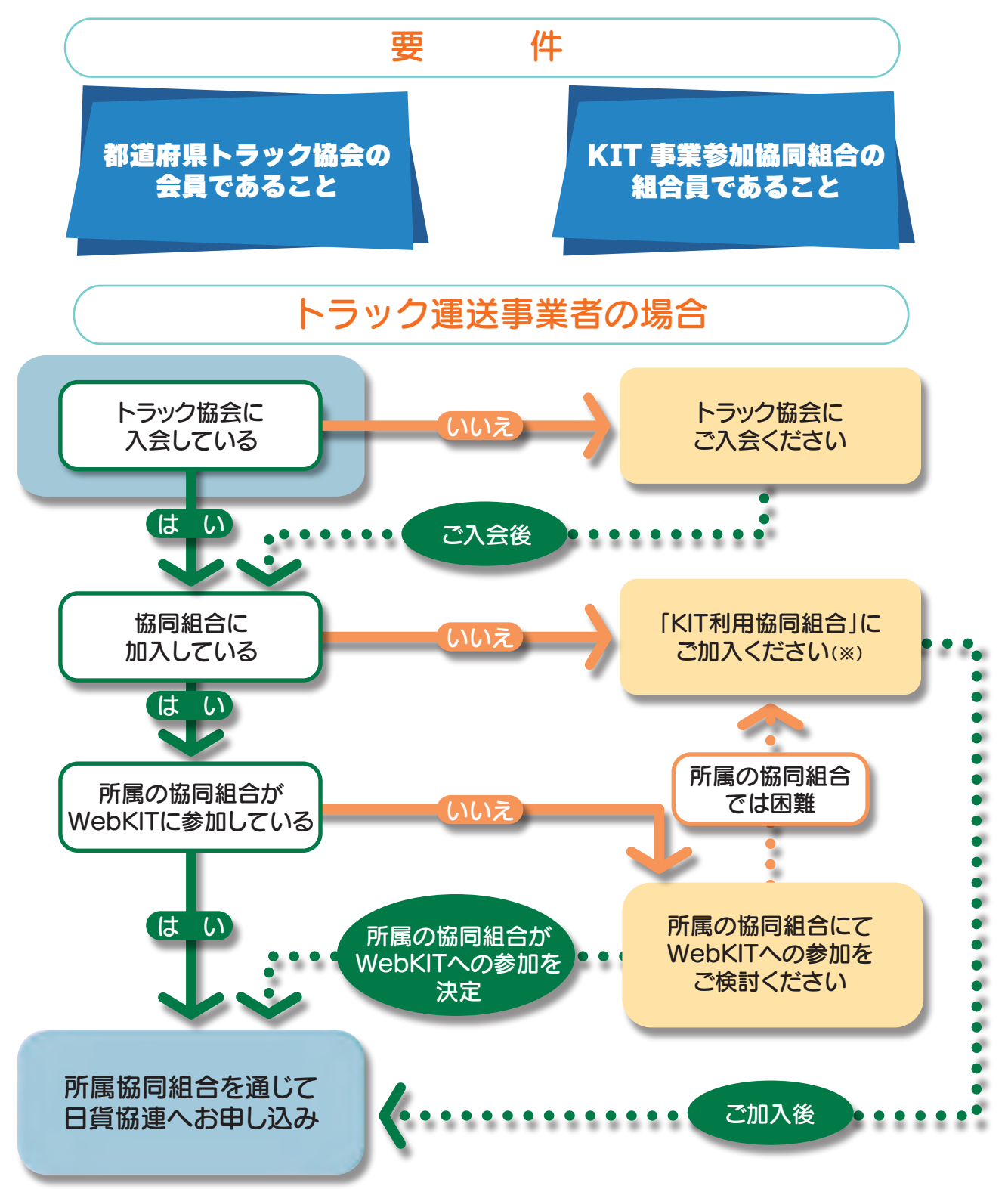

※「KIT利用協同組合」:WebKITの利用を目的として、組合員の加入を募っている協同組合(または連合会)

### 研修・交流会

人的交流は、ネットワーク取引を成功させるために不可欠な要素です。WebKITでは、 交流会を通じて、信頼関係の構築はもちろん、新たなビジネスチャンスの発見のお手 伝いをさせていただきます。全国及び地域ごとに開催される研修・交流会を積極的に 活用することで、ヒューマン・リレーションの構築が可能です。

### 全国研修・実務担当者

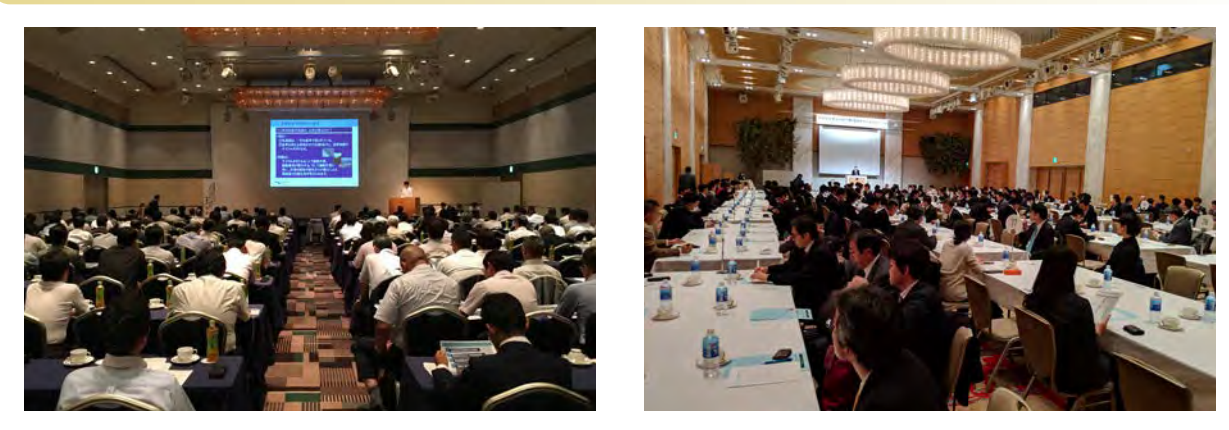

交流会

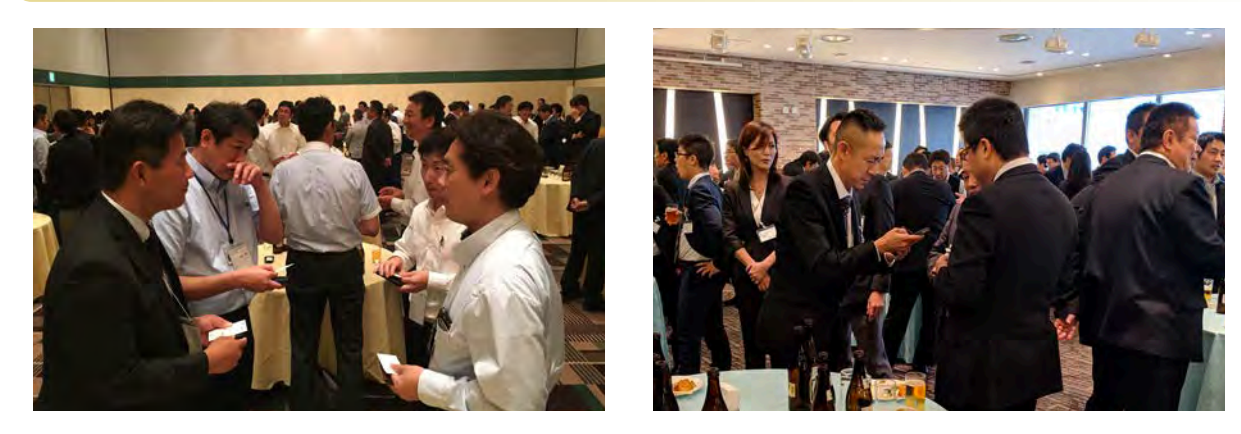

### サポート体制

利用環境の整備からシステムの操作まで、ご利用 者のご質問に丁寧にお答えしています。パソコン やインターネットに不慣れな方でも安心してご利 用いただけます。

専用ヘルプデスク 06-7711-5561

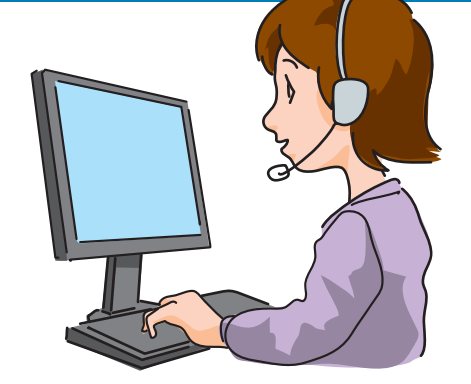

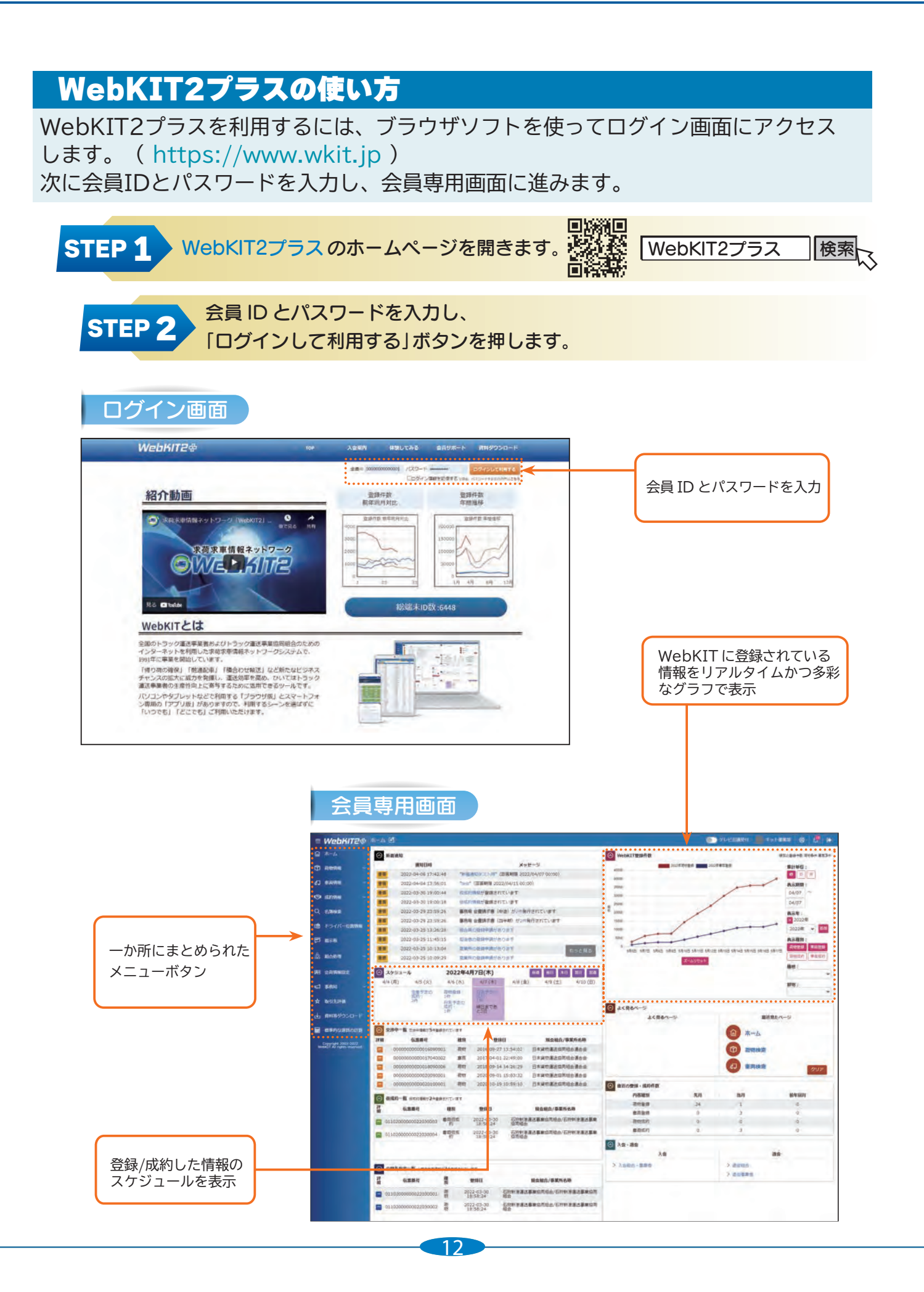

## 情報の検索

全国のどこにどのような荷物や車両があるのか、まず検索からはじめます。 地図、マッピング機能を使えば、積み卸し地点が一目瞭然となります。

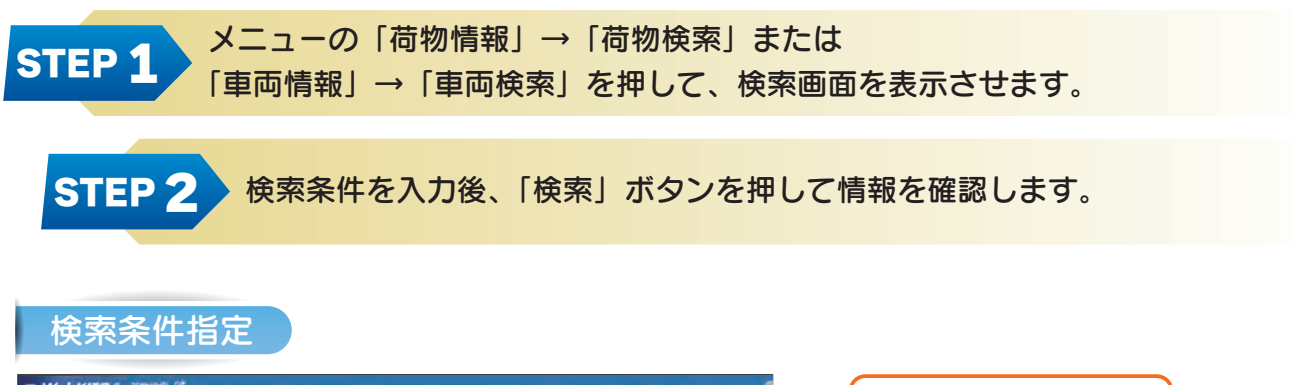

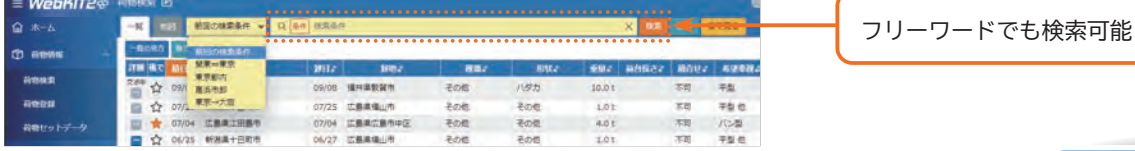

検索結果画面

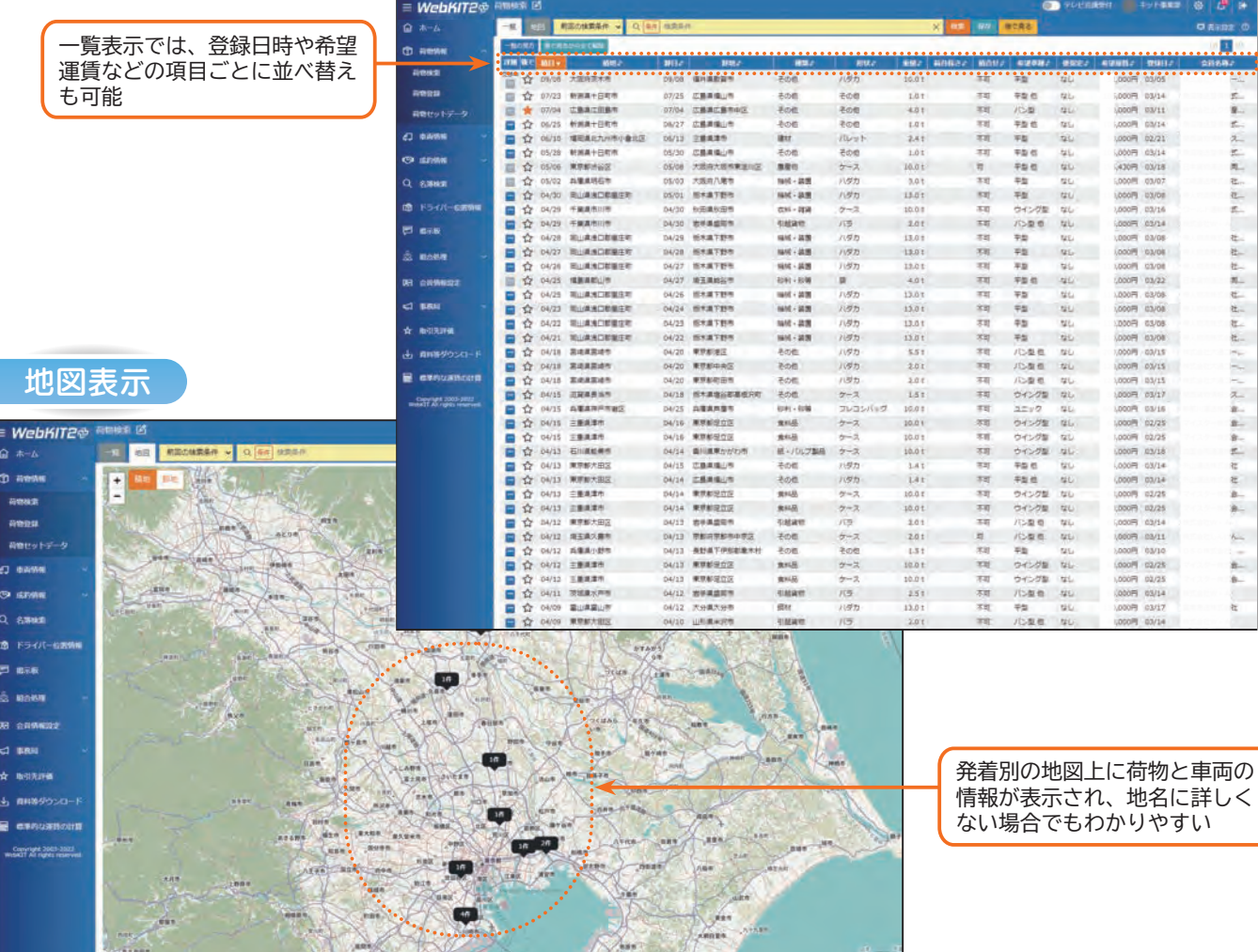

 $\left($ 

 $\frac{1}{2}$ 

### 情報の詳細

検索結果で希望に合いそうな情報が見つかれば、「詳細」ボタンを押して、より詳しい 内容を確認し、契約の交渉や条件の確認を行います。 なお、電話に加え、テレビ会議による通話機能もあります。

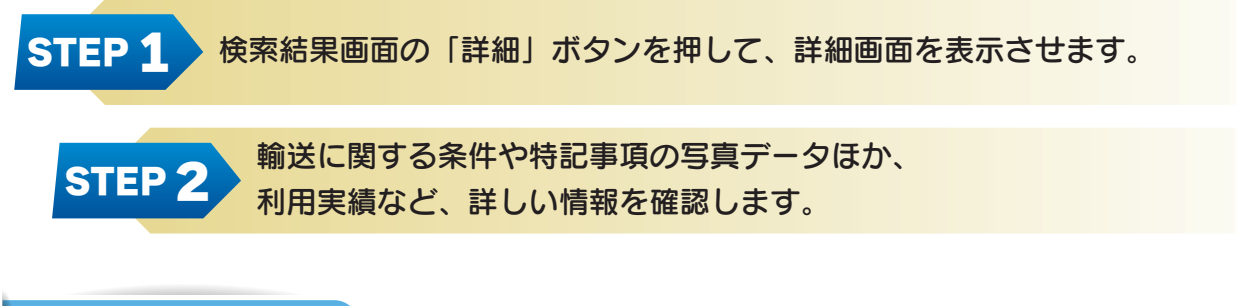

### 荷物情報詳細画面

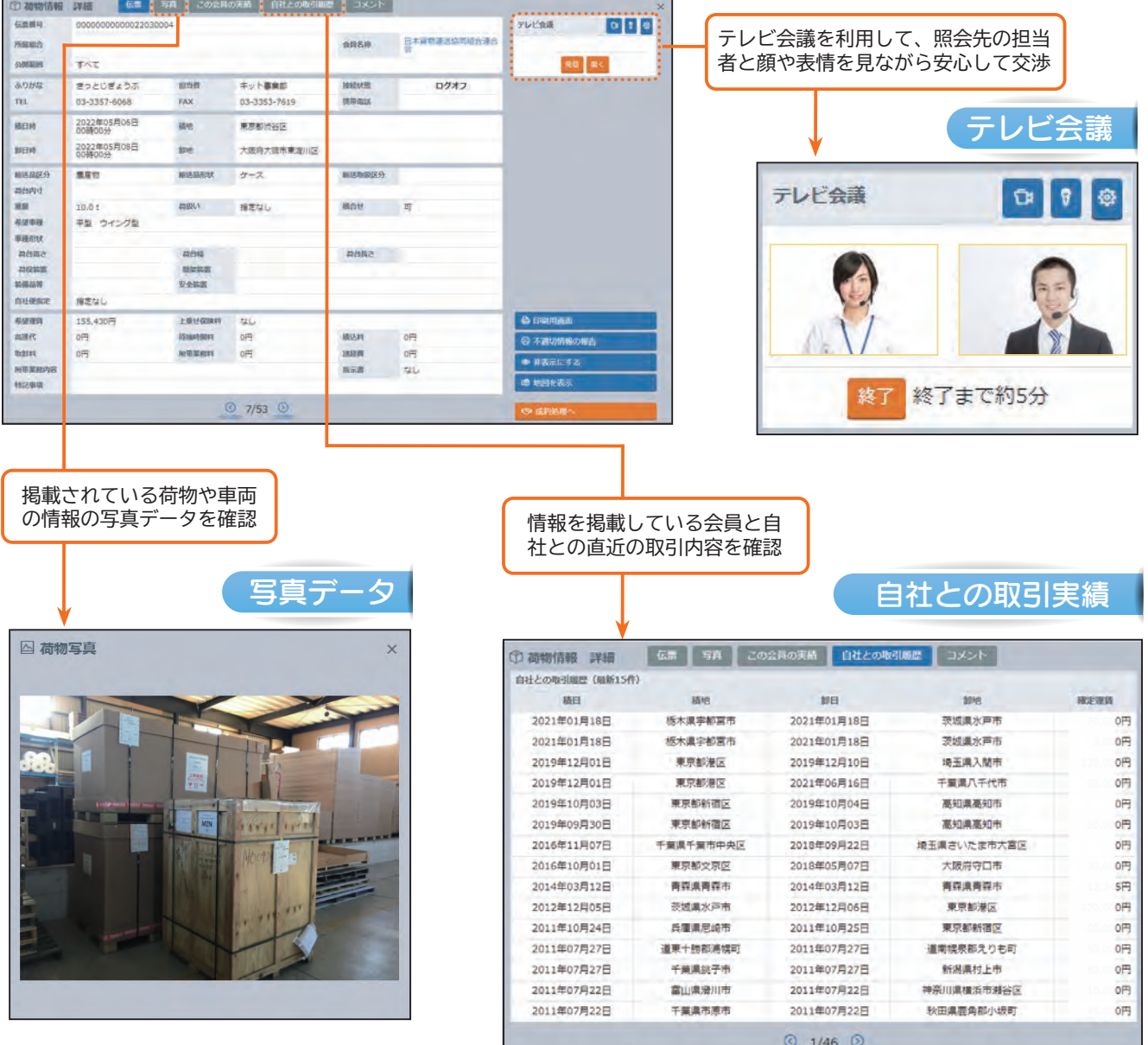

### 情報の登録

STEP 2

荷物や車両の情報は、いくつかの必須を入力するだけで簡単に登録できます。 また、過去の登録履歴から新たに登録する機能やよく使う情報をひな形として登録 しておく便利な機能もあります。

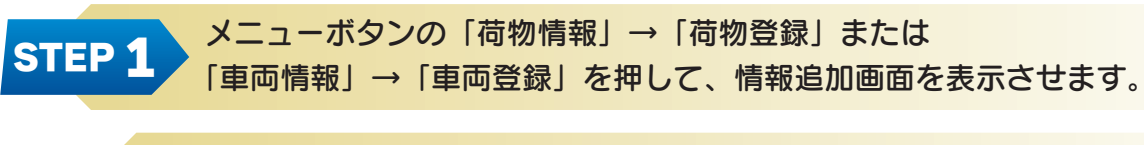

必要な情報※を入力後、「確認」→「登録」ボタンを押します。 ※ 必須 表示は必須入力項目です

### 荷物情報登録画面

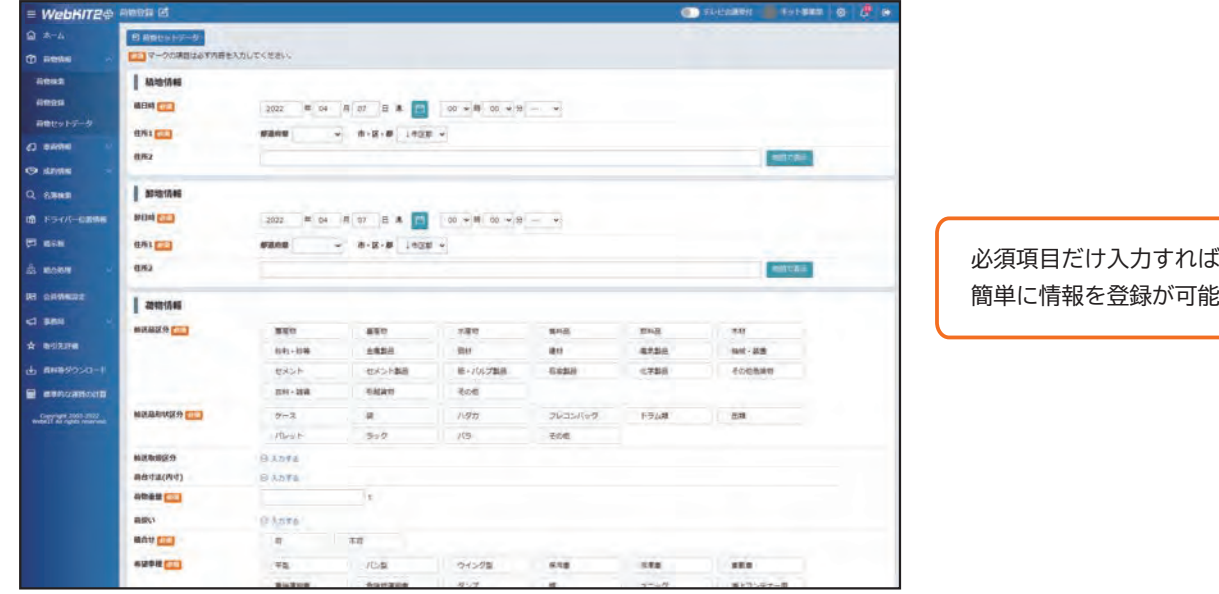

### 標準的な運賃の活用

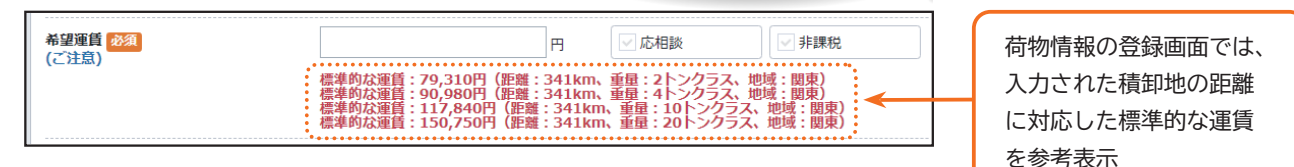

情報公開先の指定■ 公開範囲 公開額圈 地域指定 金丈 特定の事業者にだけに -<br>| ● 指定組合・事業者 所属組合(日本資物連送協同組合連合会)  $\frac{1}{2}$ 公開する指定も可能 指定先 公司投票

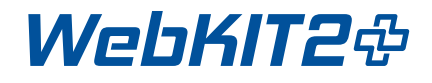

### 成約処理

実際の取引は、相手に直接電話をかけて行います。その際、当事者間でさらに細かい 条件を確認・調整し、成約に結びつけます。契約が成立した後にWebKIT2プラスで 成約処理を行います。

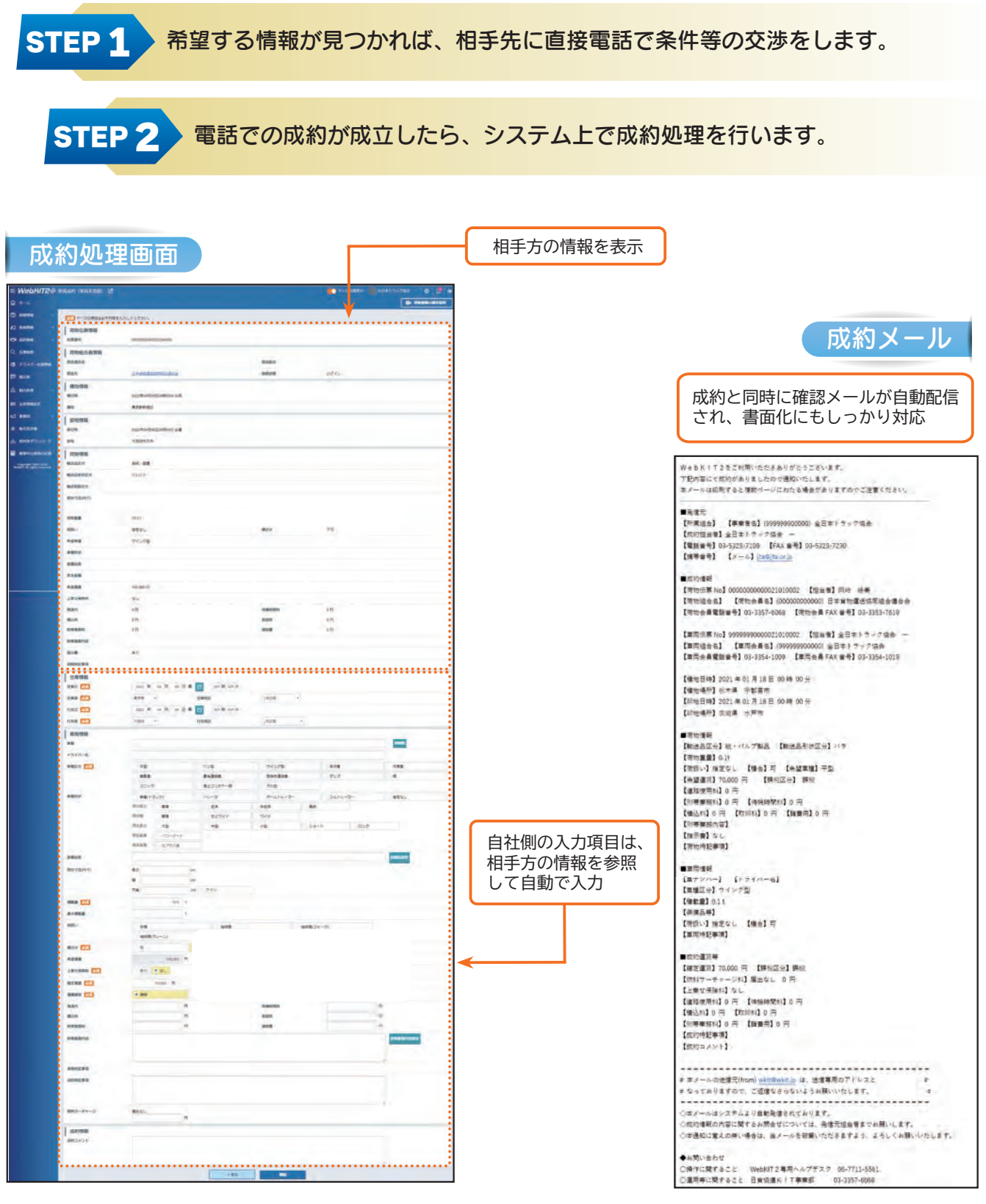

### 請求内容をチェック

請求書は末締後、10日間の確定確認期間を経て、翌月11日に自動作成されます。 また、請求や支払の内訳の照会は帳票のほか、データでもダウンロードできます。 さらに、組合が発行する請求書は請求先へ自動作成されるため、印刷や郵送は不要です。

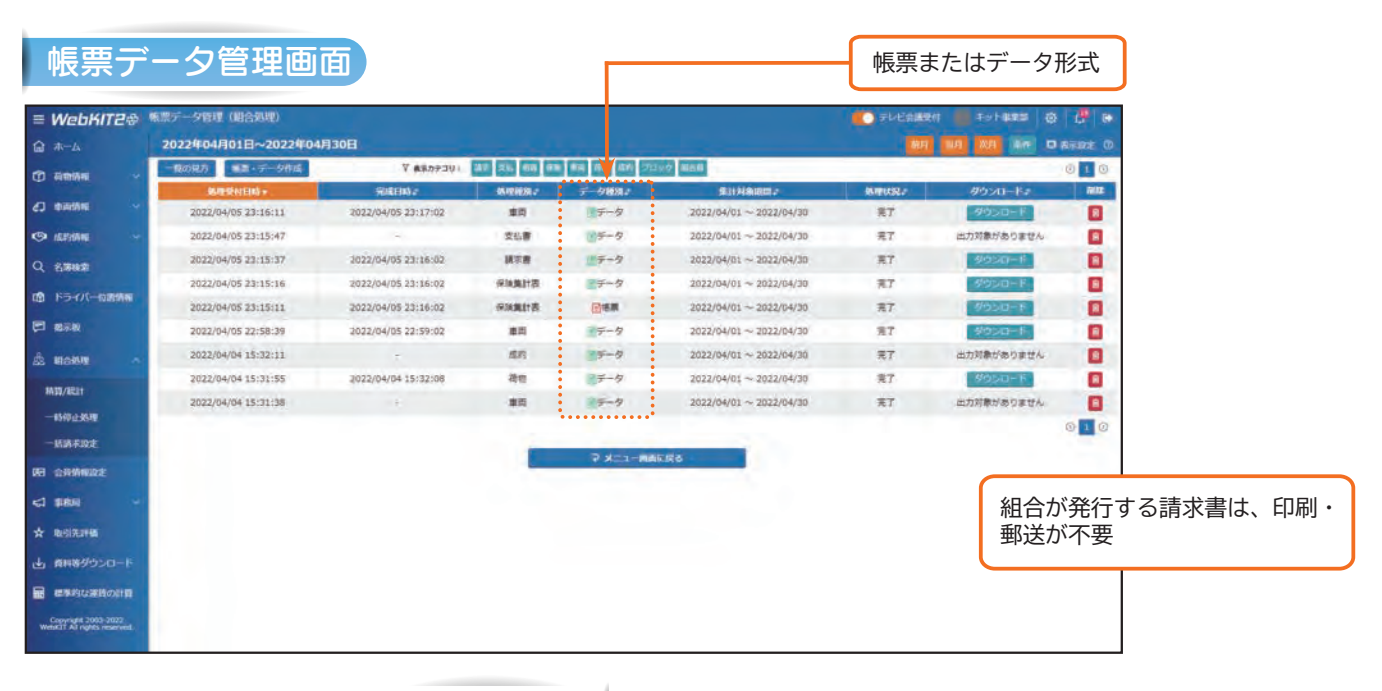

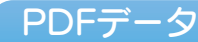

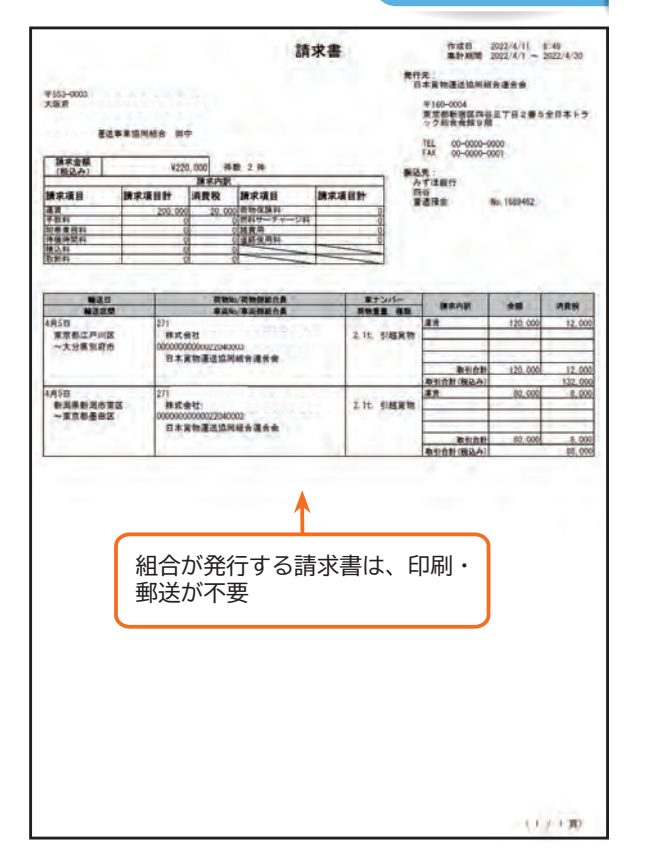

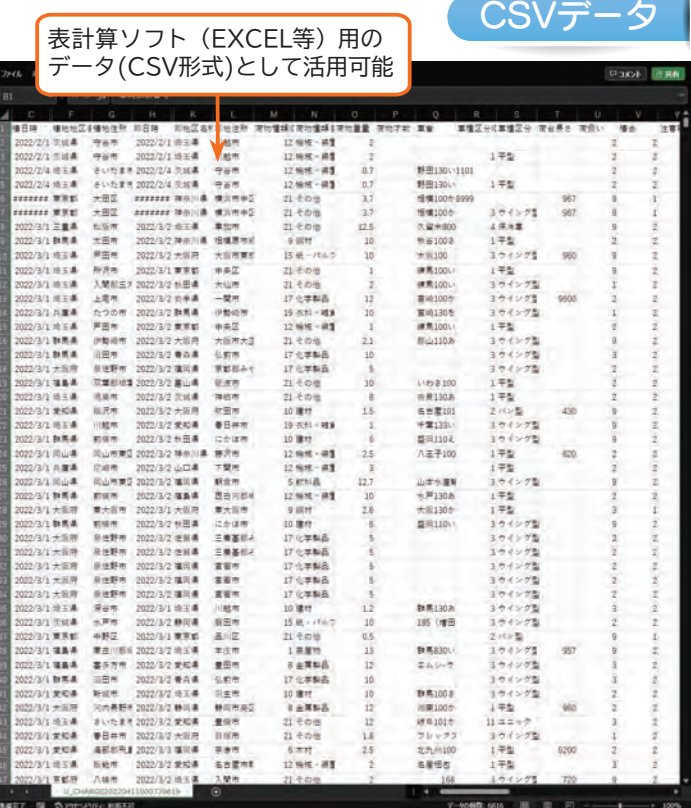

#### スマートフォンやタブレットで WebKIT2プラスをご利用いただく場合に、専用の アプリをお使いいただけます。情報の登録や検索はもちろん、プッシュ通知やカメラ 機能も活用できますので、外出先でも簡単・便利にご利用できます。 **STEP 1 AppStore または GooglePlay から** Androidの方 iPhoneの方  $\begin{array}{|c|c|c|}\n\hline\n\end{array}\n\begin{array}{c}\n\text{Google Play} \\
\text{reflexat3}\n\end{array}\n\begin{array}{c}\n\text{Group} \\
\text{Gay} \\
\hline\n\end{array}\n\begin{array}{c}\n\text{Group} \\
\text{Gay} \\
\hline\n\end{array}\n\end{array}\n\begin{array}{c}\n\text{Group} \\
\text{Gay} \\
\hline\n\end{array}\n\end{array}\n\begin{array}{c}\n\text{Group} \\
\text{Diff.} \\
\hline\n\end{array}\n\end{array}\n\begin{array}{c}\n\text{Group} \\
\hline\n\end{array}\n$ App Store アプリをインストールします。 STEP 2 アプリを立ち上げて、会員 ID とパスワードを入力し、 「ログインして利用する」ボタンを押します。 ログイン画面 **WebKIT2<sup>®</sup>**  $\blacksquare$ WebKIT2+ 日本資物運送協同組合運命:<br>000 0000 000 0001 minie / mm アプリ版では、情報の登 ブラウザ版と同じ 00000000000000 録・検索・成約といった アカウントでログ 基本操作はもちろん、掲 48 イン可能 . . . . . . . . . . . . . . . . . . 示板や名簿検索のほか、 ログインして利用する テレビ会議機能も利用可 会員ID、バスワードをおおれの方はこ (テスト連用は特了いたしました) WebKIT2ブラス テス<br>ト運用ご利用の手引き 新規加入したい方はこちら -<br>1902年2月)全ト格・日宮福岡「本田実事規程ネットワ<br>-- 2 「WebKIT」成町運賃指数」 検索画面 荷物検索一覧 縦表示と横表示の ー覧上部の項目名をクリックすると、その項目を基準に並び替<br>えられます。 どちらにも対応植地 .<br>⊻aan 植日v - 09/08 09/08  $\mathbf{F}$ 荷物検索一覧 島県福 その他  $07/23$ 07/25 首 - 覧上部の項目名をクリックすると、その項目を基準に並び替えられます。 全15935件 横地。 如地。 全て表示 種類 i.  $1.0t$ 09/08 大阪府茨<br>木市 09/08 福井県敦<br>賀市 その他 lât ハダカ 不可  $\pm$ **SENGIN** 平型他 新潟県+<br>日町市 07/25 広島県福<br>山市  $\frac{1}{2}$ 07/23 その他 望運貨 105,000円 蓝岛県江 07/04 広島県広  $\mathbb{R}$ 田龍  $03/14$ 07/04 その他 その他 **調名称 魚沼陸送整備株式** 広島県福<br>山市 06/25 **新潟県十** 06/27 その他 その他  $\pm$ 64回 縣 福岡県北<br>九州市小 06/13 示書 なし 三里県津 建材 06/10 パレット  $\left\vert +\right\rangle$ 開定 なし  $68872982$ 原江田島市  $- 07/04$ 07/04 その他 その他 E 広島市中区

アプリ版 WebKIT2 の使い方

公開節囲(凡部)

(永示175m)

### 傭車追跡

WebKIT2プラスで成約された輸送について、ドライバー専用アプリを利用すること で位置情報や輸送状況を当事者間で共有することができます。確認の電話を減らし、 顧客からの問い合わせに円滑に回答できるようになることで、ドライバーや車両管理 の負担が軽減され、輸送品質の向上にも役立ちます。

STEP 1 車両成約情報画面から成約番号(20桁)をドライバーへ送信します。 ※成約番号は、電子メールだけでなく電話やFAXでも構いません。

STEP 2 ドライバー専用アプリを立ち上げて成約番号を入力します。 ※専用アプリをドライバーの方のスマートフォンへのインストールが必要です。

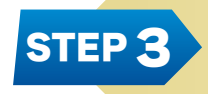

ドライバー専用アプリから取得するデータはWebKIT2プラスで共有され、 車両側と荷物側のドライバー位置情報画面で確認できます。

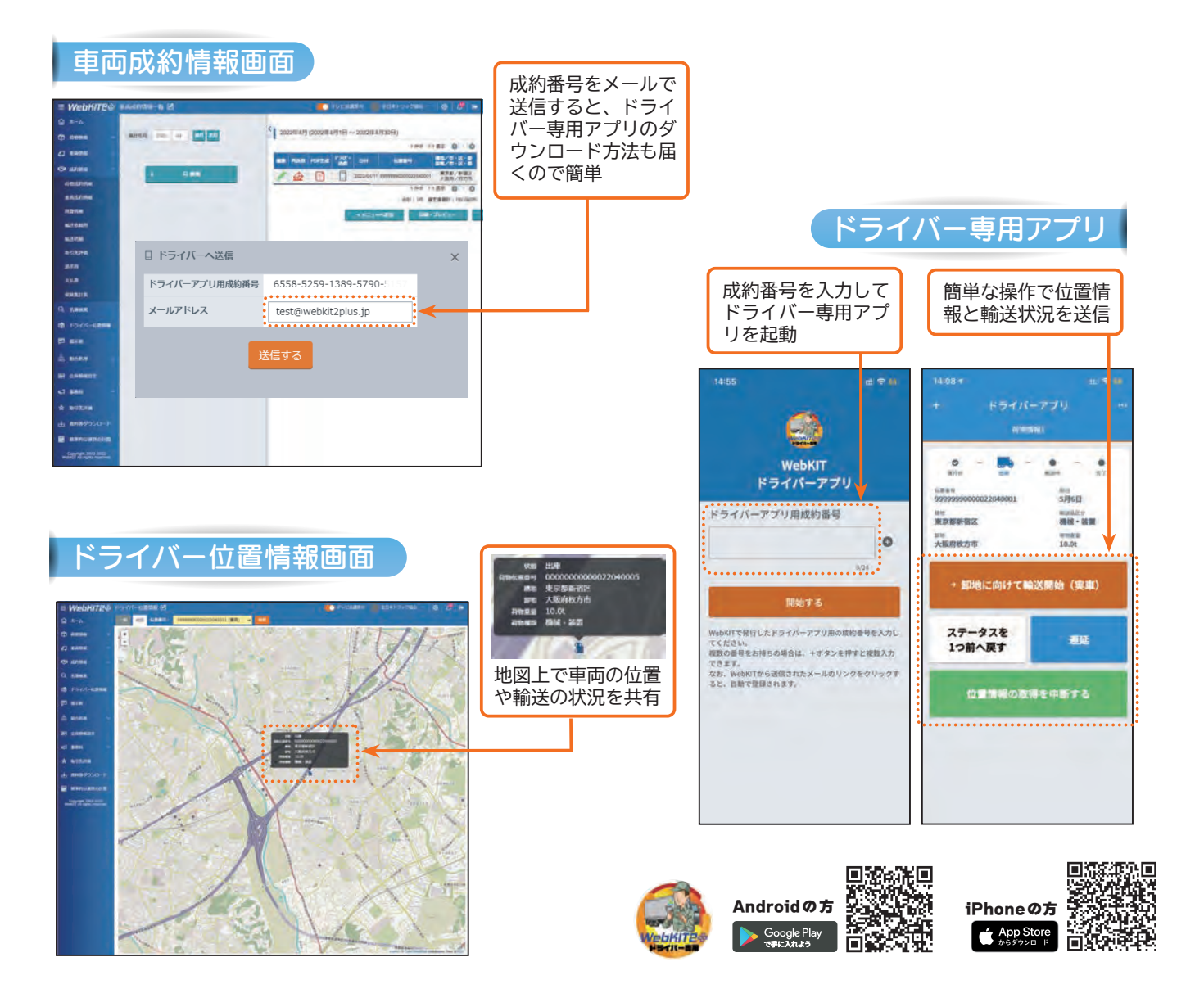

## WebKIT2プラス導入までの流れ

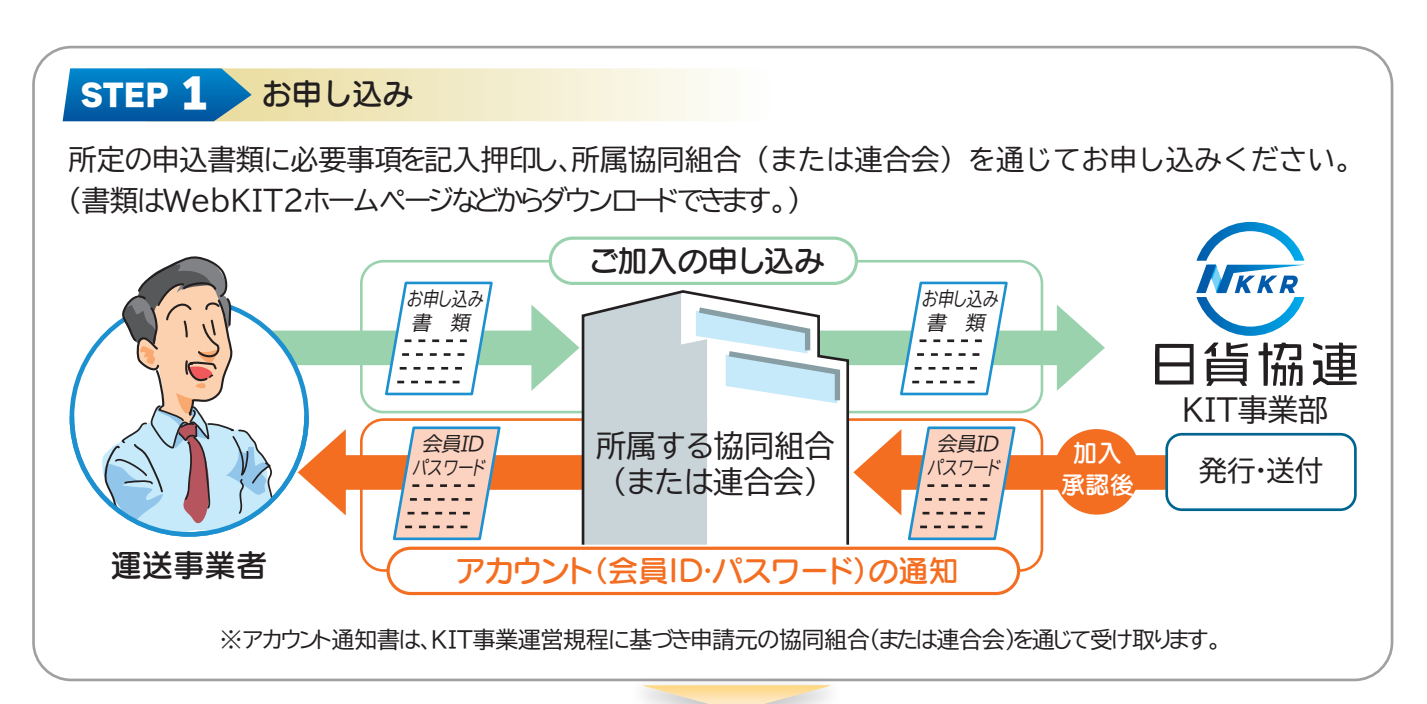

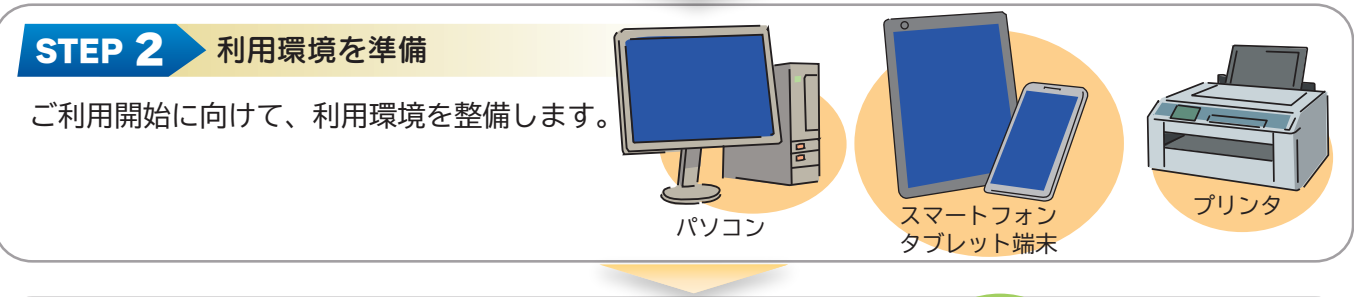

会員ID、パスワード及び利用開始日が記載されたアカウント 通知書を、所属の協同組合(または連合会)を通じて受け取り ます。

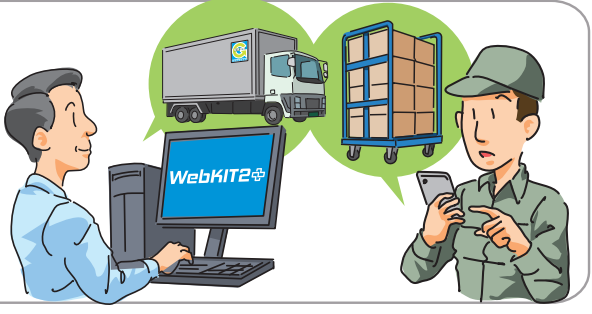

## WebKIT2※の推奨環境

STEP 3 ご利用開始

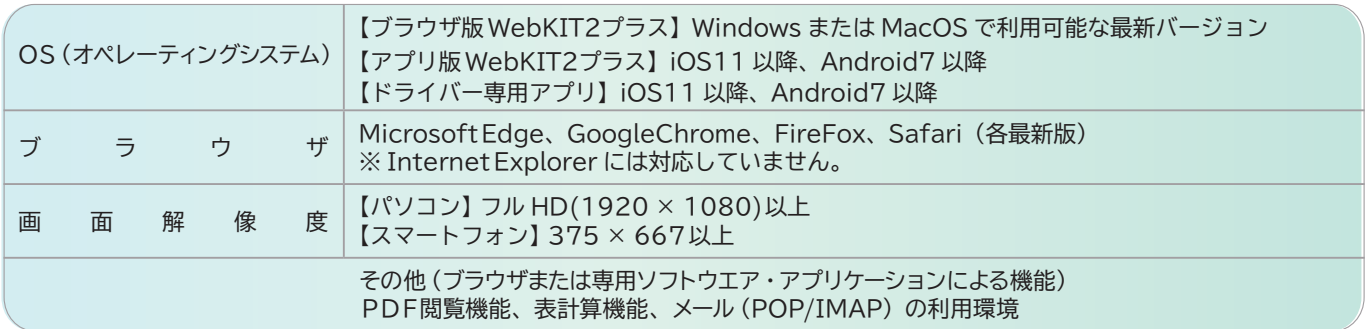

### 輸送品質基本方針

#### 趣 旨

この基本方針は基本理念に基づき、ネットワーク全体としての取組み姿勢を明らかにすると共に、全ての WebKIT2利用者による「法令遵守」「環境負荷軽減」「事故防止」など輸送品質向上への取組みを促進し、 WebKIT2 に対する信頼感を一層高めようとするものです。

#### 基 本 方 針

全てのWebKIT会員は、お客様からお預りした大切な荷物を迅速、確実かつ丁寧に運び、次の行動方針 に基づき積極的に行動します

#### 行 動 方 針

**1 法令遵守(コンプライアンス)の徹底** 

 各種法令や社会・倫理規範を遵守するとともに、顧客(荷主)満足、社会貢献など、企業の社会的 責任(CSR)を果たします。

- 2 安全管理の徹底による事故防止 安全衛生管理を徹底し、交通事故、労災事故及び荷物事故など、あらゆる事故を未然に防ぐため、 運輸安全マネジメントの実施や安全性優良事業所認定の取得に努めます。
- 6 良質な情報の提供と良質な車両の確保

 正確・適正な求荷求車情報を登録、提供し、延着や誤納および荷物事故などの防止に努めます。 また、車両の点検・整備を徹底するほか、可能な限り最新装備の車両を提供し、サービス向上に 努めます。

4 優良ドライバーの管理・育成

 ドライバーの健康管理に常に留意するとともに、運転や接客マナーをはじめ、知識や技術の向上に 努めます。

5 輸送効率向上と物流コスト削減

積合せ輸送や運行経路の見直しなど、常に輸送効率の向上と合理的な物流コスト削減に努めます。

6 輸送サービスの向上

高度化する輸送ニーズに対応し、ICT を活用した運行管理システムなどの先進的なシステムを 導入し、顧客が満足できる輸送サービスの提供に努めます。

7 環境への配慮

 WebKITを利活用した輸送効率向上とともに、アイドリングストップ、エコドライブを徹底する ほか、資源の有効利用や廃棄物等の適正処理の推進など、あらゆる環境負荷の軽減を図ります。

8 情報連絡体制の確立

 天候や道路状況により当初の運行計画が実行できない場合などに備え、運行管理者等への的確な 情報連絡体制を確立し、顧客(荷主)の信頼と安心の確保に努めます

9 書面等による正確な記録と保管

 受発注内容や取引条件等を正確に記録・保管し、常にトラブルの防止に努めます。 また、運行指示は必ず定められた様式による書面で行い、輸送が完了次第、速やかに報告を行います。

#### 10 事故・クレームへの誠実な対応

 万一の事故やクレームに速やかに対応し、その原因や実態を正確に把握し、誠実に対応するとともに、 同種同類の事故・災害、クレームの発生防止に努めます。

## WebKIT2プラス体験システム

WebKIT2プラス体験システムは、加入を検討されている方に対して、WebKIT2プ ラスの理解を深めていただくため、実際のシステムをご体験いただくものです。 ※体験用IDでは、事業者名や運賃等は表示されず実際の取引はできません。

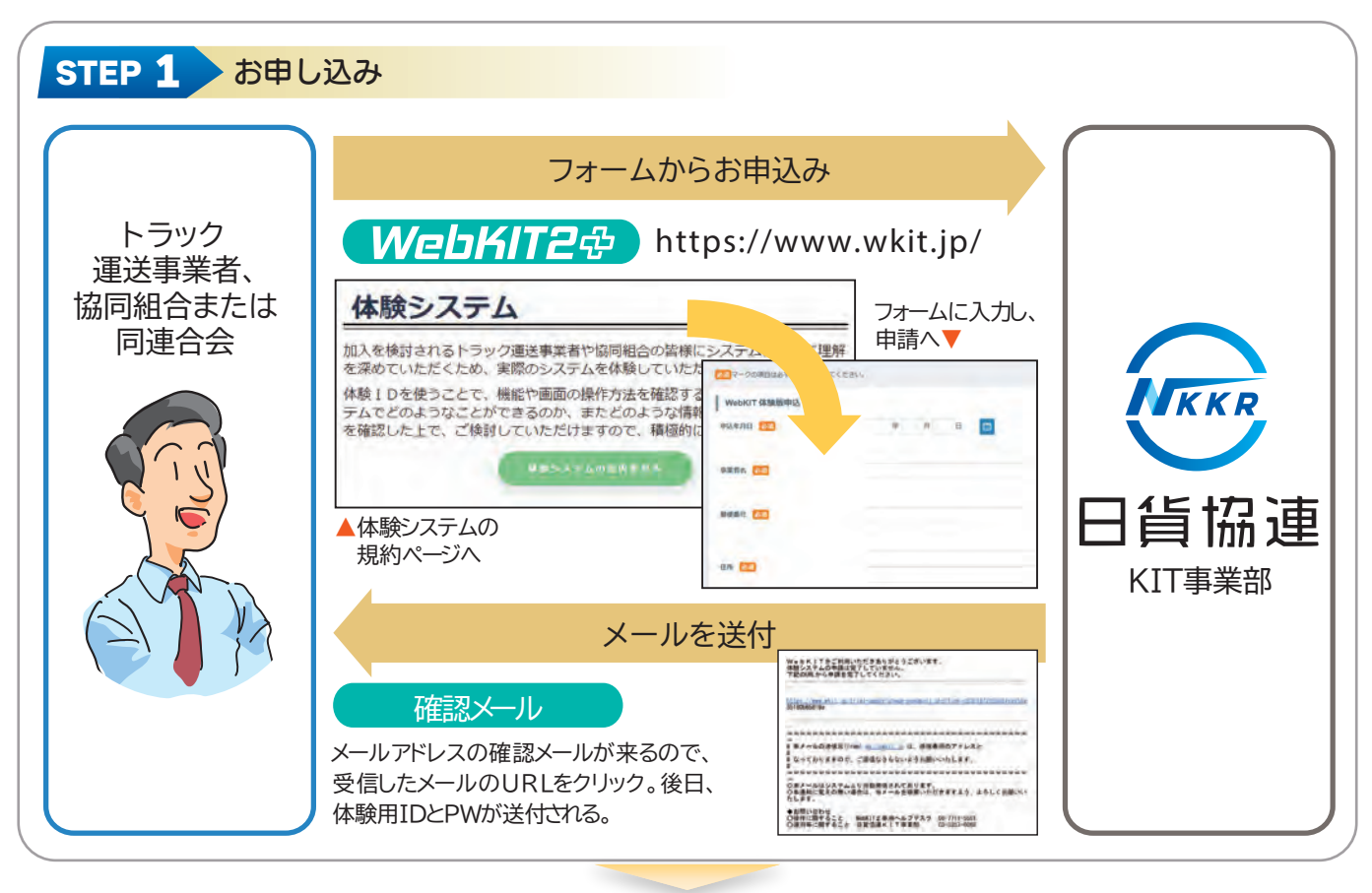

#### STEP 2 → 利用環境を準備 WebKIT2プラスの体験システムをご利用には、 インターネットの接続環境が必要です。 L ※体験システムに利用される端末とインターネット環境は パソコン スマートフォン 各自でご用意いただきます。 タブレット端末

### STEP 3 体験開始

体験用 ID とパスワードを使用して WebKIT2プラス ホームページを開き、ログインが可能です。 ※専用ソフトのインストールは必要としません。 ※体験期間は2週間です。 (期間経過後は、体験用IDは自動的に無効となります。)

※体験用IDでは、運賃等は表示されず実際の取引はできません。

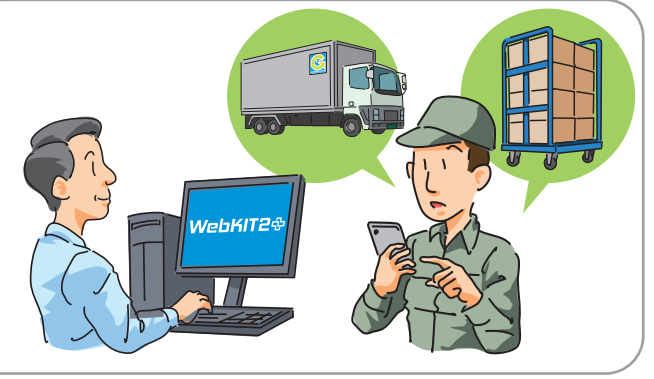

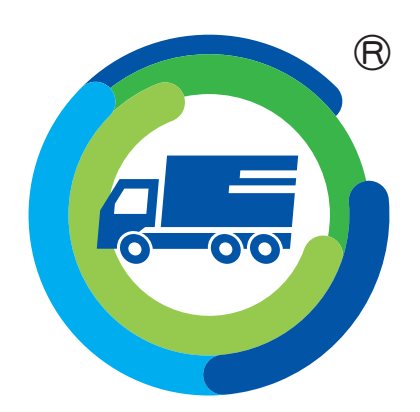

# 全国の頼れる仲間と KIT つながる GOODつながる

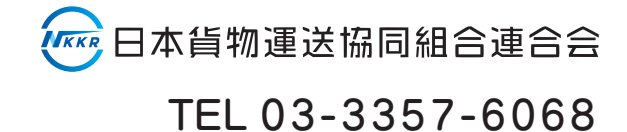

https://www.nikka-net.or.jp/